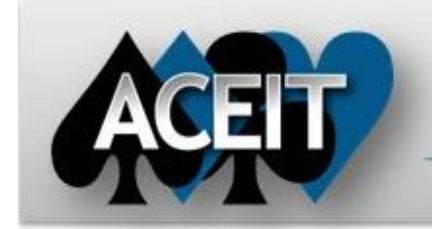

# eNews

## **Automated Cost Estimating Integrated Tools**

Issue 82 – June 2014

**ACEIT Technical Support** [aceit\\_support@tecolote.com](mailto:aceit_support@tecolote.com) (805) 964-6963 ext. 211

#### **ACEIT Support Australia**

[aceit\\_support\\_au@tecolote.com](mailto:aceit_support_au@tecolote.com) 61 7 5575 9877

#### **ACEIT Sales**

[aceit\\_sales@tecolote.com](mailto:aceit_sales@tecolote.com) (281) 333-0240 ext. 225

**ACEIT Training** [aceit\\_train@tecolote.com](mailto:aceit_train@tecolote.com) (281) 333-0240 ext. 227

#### **ACEIT Development**

5266 Hollister Ave., Suite 301 Santa Barbara, CA 93111-2089 (805) 964-6963

**ACEIT Website**

[www.aceit.com](http://www.aceit.com/)

#### **Tip of the Month**

*Have you received a new Info message when calculating in ACE 7.4 that you didn't get in 7.3?*

A new info message, MTH964, alerts you of rows that calculate values in the last year of the session. This may be intentional if you made the last year of the ACE session correspond to the last year of the program. It also may happen because an F-phased row calculates through the last year of the session when it should really stop at some particular year.

**Tip**: It is good practice to have at least one blank year at the end of the session to ensure that each calculated cost finishes at its intended end date.

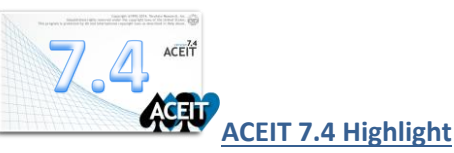

*We hope you have installed ACEIT 7.4 and are exploring all the new features. What are the new features? Where the heck is the help button? Have you found the Add Case button? How about the ACE charts? How do I enable the* 

#### *WBS tree on the workscreen?*

**Help** can be accessed by clicking the help icon  $\left( \bigcirc$  ) on the upper right corner of the window or from the File menu. Help opens on the "What's New" topic which lists all the new features of ACE 7.4. To find specific commands like Add Case and View Charts, click on the *ACE ribbon link* to see the topic entitled "Mapping 7.3 Menu to 7.4 Ribbon". This topic lists the *old* 7.3 menu structure along with the *new* 7.4 ribbon locations.

ACE 7.4 can now show the WBS tree on the workscreen. This option is not automatically enabled when sessions are converted from 7.3 to 7.4. You can activate it by right clicking on the down arrow in the upper left corner and selecting **Show Workscreen Tree**.

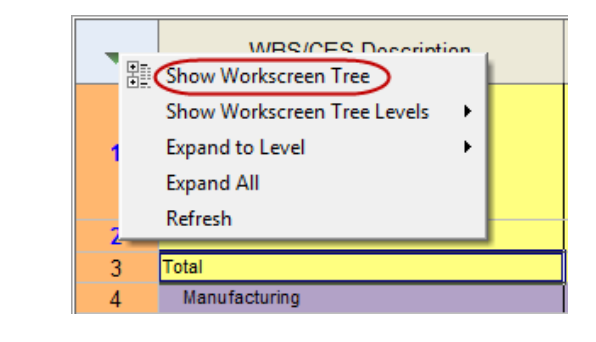

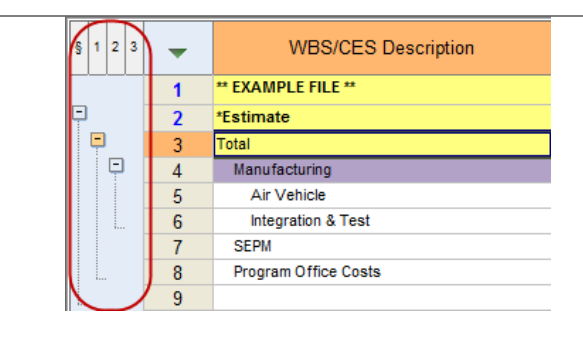

### **ACEIT Training Schedule**

¢

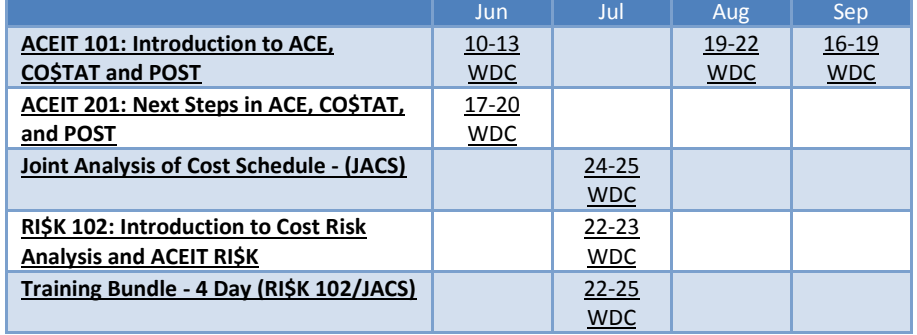

NOTE: Classes are taught with the new ACEIT 7.4 software.

On-Site and Mechanics Training are available, contac[t ACEIT Training](mailto:aceit_train@tecolote.com?subject=ACEIT%20Training%20Request) for more information.

#### **ACEIT Certification/Compliance Documentation**

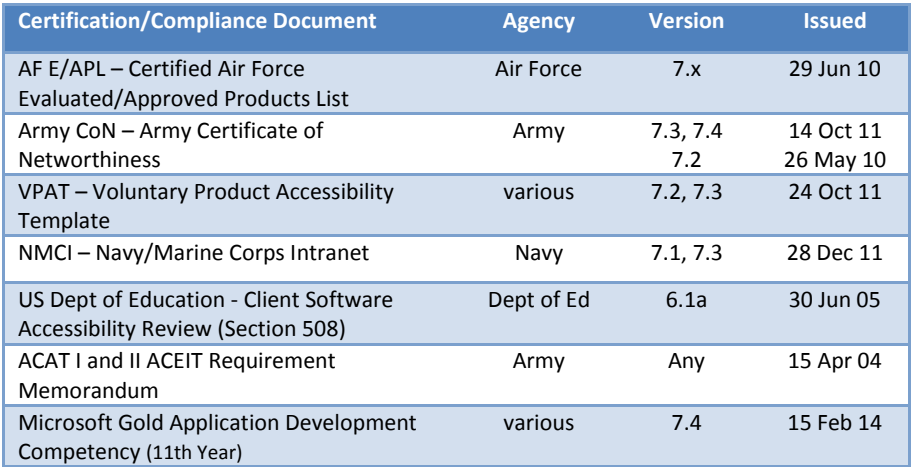

To view the documents, visit th[e Compliance Documentation page](http://www.aceit.com/Pages/Content/ContentListPage.aspx?type=4&sub=Compliance+Documentation) on aceit.com.

#### **ACEIT Version Compatibility**

ACEIT is designed to run in a Microsoft Windows operating system. Some ACEIT applications, such as CO\$TAT and POST, require Microsoft Office to run. Please see the table below for version compatibility:

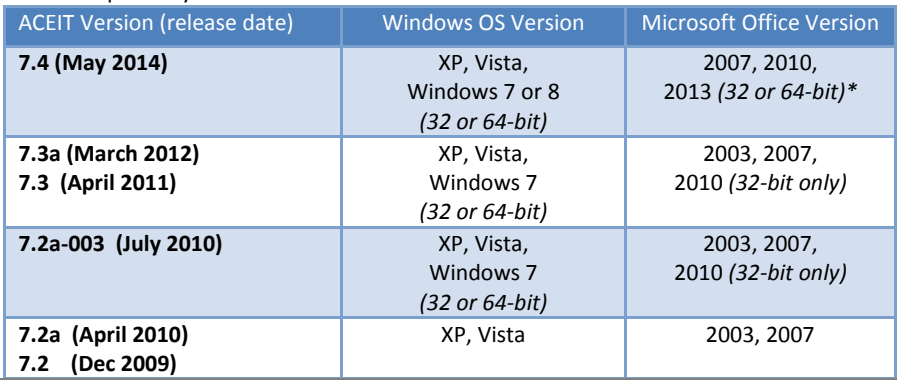

#### \* ACDB compatible with Excel 2007 and 2010 (32 and 64-bit) View your ACEIT version and release date by selecting Help>About in any ACEIT application.

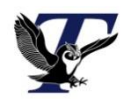

You are receiving this e-mail because you have attended ACEIT training or are a current ACEIT user. If you wish to unsubscribe to our e-mail notifications, reply to this e-mail with REMOVE as the subject. Copyright © 2014 Tecolote Research, Inc.

#### **Microsoft Partner Gold** Application Development